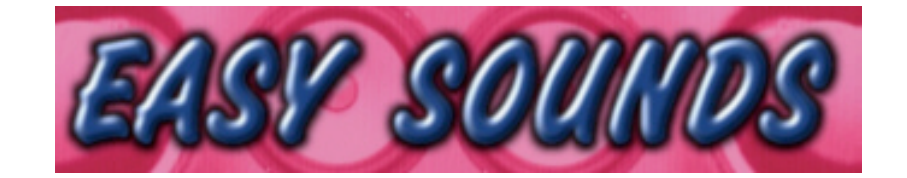

## MOTIF XS6 / XS7 / XS8 MOTIF ES6 / ES7 / ES8 MOTIF-RACK ES MO6 / MO8 S90 ES

# "Hypnotic Stepz"

*Voices – Samples – Slice Drumgroove Step Sequencer Emulation* 

**Produced by Peter Krischker, July 2008** *featured by Yamaha Music Central Europe GmbH*

**http://www.easysounds.de/**

**vertrieb@easysounds.de**

## **MOTIF** "Hypnotic Stepz"

"Hypnotic Stepz" includes:

- 128 Synth Voices (all versions)
- 120 MB Samples (MOTIF ES / MOTIF XS)
- 96 Slice Drum Kits (MOTIF ES / MOTIF XS)
- 163 Slice Drumgrooves (WAV / AIFF)
- Step-Sequencer Emulation (Cubase Key-Editor / Logic Matrix Editor)

*"Hypnotic Stepz"* combines synthsounds, drumsounds, sequences and elektronic drumgrooves.

The *128 Synthsounds* are including typical analog *s*tep-sequencer-sounds, synthbasssounds, dance-sounds and percussive synths. The sounds are very powerful and punchy. The MOTIF ES / ES voices are based on new user waveforms and samples, while the other versions are based on the preset waveforms.

The *Drumsounds* are available as "Slice Drum Kits" (MOTIF ES / MOTIF XS), which are drumloops divided into 16 slices. You can use the slices similar like drumkits for building new arranged drumgrooves.

Alternately the Drumgrooves are available in WAV- or AIFF-Format.

One of the most important features is the *Step-Sequencer Emulation* in Cubase AI 4 / 4 or Apple Logic Pro 7x / Express 7x using the Key- or Matrix Editor combined with the MOTIF Synthsounds. In a limited key range you will find muted notes for each 1/16-segment. You can de-mute the notes intuitive and quickly with simple mouse-clicks, which gives you the feeling of using an analoge step-sequencer.

If the MOTIF is used as "Stand Alone"-Workstation, the step-sequences can be loaded as Standard MIDI File (SMF) to the internal sequencer.

Another important feature is the new programmed 6-Tap delay-effect, which is combining 3 *Tempo Cross Delays (Insert 1 + 2 + Chorus).* It allows very sepcial delay effects with high density, compareable with the new "Delay Designer" of Apple Logic Pro.

The delay level can be adjusted always with knob ASSIGN 1, while the ASSIGN 2 knob controls the filter decay time.

## **Loading Voices to Motif XS**

The file Hypnotic Stepz.X0A (Type "All") includes 356 new Voices, 128 User Waveforms, 120 MB Samples, 2 Demosongs, 2 Song-Mixings and 48 User Arpeggios.

If you received the set with download or CD-ROM you have to copy this files to an USBdevice before loading to MOTIF XS.

If you have connected a USB CD-ROM drive to MOTIF XS you can load files directly from CD-ROM.

For loading the file **Installation of optional DIMMs** (2 x **128** MB or more) is needed**.** 

With loading an "all"-file all user data of Motif XS will be overwritten (User Voices, Performances, Master, User Arpeggios, Songs, Pattern, Waveforms, Utility-Settings). Please save your data before loading files.

You can recall Factory Voices with Factory Set (UTILITY JOB).

After loading the data with file-type "all" you will find the new voices in USER 1  $(1 - 128)$ and USER 2 (1 – 100) and USER 3 (1 – 128). USER 1 includes Synth voices based on new User waveforms, while USER 2 includes mainly Drum Arpeggio Voices using sliced waveforms, playable in any tempo. USER 3 includes Synth voices based on Preset waveforms.

You can load single voice banks using **File-Type "Voice**":

- Select VOICE MODE
- **Select FILE MODE Type Voice**
- Dir = mark File Hypnotic Stepz.X0A and open voice list with ENTER.
- Move cursor to "Bank" and select select target bank with USER1, USER2 or USER3 key (ouside of display!)
- Move cursor to "voice" and select voice-number "All" (comes after number 128!)
- **Press SF2 LOAD YES.**
- Select VOICE MODE and USER2. Before selecting the first voice you will see the pre-loaded voices! Only after selecting a voice in USER2 the loaded voices will appear.

## **Loading Voices to Motif ES**

The file HYPNO\_ES.W7A (Type "All") includes 228 new Voices, 128 User Waveforms, 120 MB Samples, 2 Demosongs, 2 Song-Mixings and 48 User Arpeggios.

If you received the set with download or CD-ROM you have to copy this files to an USBdevice or Smart Media Card (size at least 128 MB) before loading to MOTIF ES. If you have connected a USB CD-ROM drive to MOTIF ES you can load files directly from CD-ROM.

For loading the file **Installation of optional DIMMs** (2 x 64 MB or more) is needed**.** 

With loading an ALL-file all user data of Motif ES will be overwritten (User Voices, Performances, Master, User Arpeggios, Songs, Pattern, Waveforms, Utility-Settings). Please save your data before loading files.

You can recall Factory Voices with Factory Set (UTILITY JOB).

After loading the data with file-type "all" you will find the new synth voices in USER 1 (1 – 128) and the Drum Slice Voices in USER 2  $(1 - 100)$ .

You can load single voices using **File-Type** .. Voice".

Alternately you can load the file HYPNO\_ES.W7V (Type "AllVoice"), which includes 128 Synth voices based on Preset waveforms, which need no installation of DIMMs.

#### **Loading Voices to MO6 / MO8**

The folder ..MO6 MO8 Hypnotic Stepz" includes this files:

HYPNO\_MO.W7V (AllVoice-File) HYPNO\_MO.W8V

HYPNO\_MO.W7E (Voice-Editor-File)

Please copy above listed files from computer or CD-ROM to an USB-Device. Then connect USB-Device with MO6 / MO8 and load the AllVoice-type file " HYPNO MO",. The 128 new voices will be stored to USER 1.

With loading the AllVoice-file all User will be overwritten. Please save your data before loading. You can recall Factory Voices with Factory Set (UTILITY JOB).

 $\ddot{\phantom{1}}$ 

You can load single voices using File-Type "Voice".

Alternately the voices can be transmitted with the MO6 / MO8 Voice Editor. In this case please use the file file HYPNO MO.W7E.

## **Loading Voices to S90 ES**

The folder "S90ES Hypnotic Stepz" includes this files:

HYPNO\_90.W7V (AllVoice-File) HYPNO\_90.W8V

HYPNO\_90.W7E (Voice-Editor-File)

Please copy above listed files from computer or CD-ROM to an USB-Device. Then connect USB-Device with S90 ES and load the AllVoice-type file "HYPNO 90",. The 128 new voices will be stored to USER 1.

With loading the AllVoice-file all User will be overwritten. Please save your data before loading. You can recall Factory Voices with Factory Set (UTILITY JOB).

You can load single voices using File-Type "Voice".

Alternately the voices can be transmitted with the S90 ES Voice Editor. In this case please use the file file HYPNO 90.s7e.

#### **Transmitting Voices to MOTIF-RACK ES**

Transmitting voices will be done using MOTIF-RACK ES Voice Editor. Voices of USER Voicebank 1 will be overwritten. Please save your own voices before transmitting. Factory Voices can be restored with Factory Set (UTILITY JOB).

Steps for transmitting voices:

- Voice Editor Setup: Select MIDI OUT Port.
- Load Voice Editor File "HYPNO MR.w9e".
- Select "Setup Transmit Voice Bulk Normal User 1".
- **Press START. New voices will be sent to User Voice Bank 1 now.**
- **After displaying "Transmit completed sucessfully" in editor please wait for** disappearing "Receive MIDI bulk" in MOTIF-RACK ES display.
- After transmission you will still see the voice which was selected before. Only after selecting next voice you will see the new voices.

#### **Special Synth Voice Mapping (all versions)**

Because the emphasis of this product is emulating an analog step-sequencer, the main key range of the synth voices is limited. A big key range of 5 or more octaves would be not typical for a step-sequencer. It would be hard to get an overview.

Corresponding to the new YAMAHA sequencer Tenori-on the main key range is selected for about 2 – 3 octaves starting from C3, even for bass voices.

This means that you can use all notes produced by the step-sequencer without transposings for all kind of voices.

If you prefer to play bass voices like usual in the lower range of the keyboard, you can select the voices 117 – 128, which are mapped like normal bass voices.

## **Demosongs**

The Demosongs "Hypno Trance" and Hypno Chill" are identical with the MP3-Demosongs for this product at www.easysounds.de

The demosongs are available in this formats:

- **MOTIF XS Songs**
- MOTIF ES Songs
- **Logic Pro 7x / Logic Express 7x Project**
- Cubase AI / Cubase 4x Project

The internal MOTIF XS / ES songs are included the all-Files. Separate loading of songs is not recommendable, because the song mixings are related to the User Voice banks.

There are no internal songs available for MO6 / MO8 and S90 ES, because the songs need sampled drum-tracks, which can't be loaded to MO or S90 ES.

But MO- and S90 ES user as well as MOTIF-RACK ES user can use the external Logic- / Cubase-versions with include audio-tracks for drumloops (see below).

The demosongs are including no "endings" or "fade outs", because it is easier to re-arrange the sequences without that.

The MP3-versions on the EASY SOUNDS website (see above) are including fade outs caused by audio editing.

Here you find some hints about the needed settings for playing the demosongs, which depend on the used Motif synth.

#### *MOTIF ES / MOTIF XS Songs*

As mentioned above the internal MOTIF XS / ES songs are included in the all-files and must not be loaded separately.

The songs 1 and 2 are including the demos "Hypno Trance" and Hypno Chill". The songs 3 + 4 are including only mixing settings for receiving the songs from an external sequencer.

For using the demos with the internal sequencer there are no settings which must be done by the user.

#### *Cubase AI / Cubase 4 Projects*

The demosongs in Cubase-format can be used for MOTIF XS, MOTIF ES, S90 ES, MO6 / MO8 and MOTIF-RACK ES. But there are different versions including the specific setup data for the differnet MOTIF synths.

The folder "Cubase" of each MOTIF-version is including at least 3 sub-folder containing Cubase-projects (extension "cpr"):

- **-** Hypno Chill
- **Hypno Trance**
- **Single Sequences**

The MOTIF XS and MOTIF ES-versions additional include the folder . Slice Drums". The first folders "Hypno Chill" and "Hypno Trance" are including the demosongs.

The MO / S90ES / MOTIF-RACK XS versions are including additional audio-tracks with drumloops in WAV-format, which are stored in the Audio-folders of the projects.

Before starting the demosongs you have to adjust following settings, which depend on the used Motif synth:

MOTIF XS / MOTIF ES:

Select the Song-Mode which includes the prepared mixings for the demos:

Song 3 = Hypno Trance

Song 4 = Hypno Chill

Please don't forget to select the suitable MIDI-outputs in the Cubase-tracks.

MO6 / MO8:

Please select an empty song in the Song-Mode of the MO and adjust the song-tempo, which is very important because of using the tempo-delay effects. The Cubase project and the Motif song must use the same tempo. If not the result will be terrible!

"Hypno Trance" is using 130 BPM, Hypno Chill is using 90 BPM

The Mixing-settings for the songs are available as SysEx-data in the frist bars of the song. Starting the song they will be sent automatically to the MO.

Please don't forget to select the suitable MIDI-outputs in the Cubase-tracks.

For playing the audio-tracks (drumloops) an audio-device must be available.

MOTIF-RACK ES:

The Mixing-settings for the songs are available as SysEx-data in the frist bars of the song. Starting the song they will be sent automatically to the MOTIF-RACK ES.

Please don't forget to select the suitable MIDI-outputs in the Cubase-tracks.

For playing the audio-tracks (drumloops) an audio-device must be available.

You don't have to do any setting at the MOTIF-RACK ES, because all settings are included in the sent SysEx-data, even selecting the Multi Mode and the tempo information.

The Multi number 128 will be selected, because it is normally not used.

If it is not set to "Init Multi" you have to use the UTILITY JOB "Initialize".

S90 ES:

Select SEQ PLAY Mode and adjust the tempo, which is very important because of using the tempo-delay effects. The Cubase project and the S90 ES must use the same tempo. If not the result will be terrible! "Hypno Trance" is using 130 BPM, Hypno Chill is using 90 BPM.

Please don't forget to select the suitable MIDI-outputs in the Cubase-tracks.

For playing the audio-tracks (drumloops) an audio-device must be available.

The first track of the demosongs are including setup data using control events.

But you have to select suitable REVERB and CHORUS types manually if you want to make the sound perfect.

#### *Logic Pro 7x / Logic Express 7x Projects*

The demosongs in Logic-format can be used for MOTIF XS, MOTIF ES, S90 ES, MO6 / MO8 and MOTIF-RACK ES. But there are different versions including the specific setup data for the differnet MOTIF synths.

The folder "Apple Logic" of each MOTIF-version is including at least 3 sub-folder containing Logic-projects (extension ... Iso"):

- **-** Hypno Chill
- **Hypno Trance**
- Single Sequences

The MOTIF XS and MOTIF ES-versions additional include the folder "Slice Drums". The first folders "Hypno Chill" and "Hypno Trance" are including the demosongs.

The MO / S90ES / MOTIF-RACK XS versions are including additional audio-tracks with drumloops in WAV-format, which are stored in the Audio-folders of the projects.

Before starting the demosongs you have to do following settings, which depend on the used Motif synth:

#### MOTIF XS / MOTIF ES:

Select the Song-Mode which includes the prepared mixings for the demos: Song 3 = Hypno Trance Song 4 = Hypno Chill

Please don't forget to select the suitable MIDI-outputs in the Logic-tracks.

#### MO6 / MO8:

Please select an empty song in the Song-Mode of the MO and adjust the song-tempo, which is very important because of using the tempo-delay effects. The Logic project and the Motif song must use the same tempo. If not the result will be terrible!

"Hypno Trance" is using 130 BPM, Hypno Chill is using 90 BPM

The Mixing-settings for the songs are available as SysEx-data in the frist bars of the song. Starting the song they will be sent automatically to the MO.

Please don't forget to select the suitable MIDI-outputs in the Logic-tracks.

For playing the audio-tracks (drumloops) an audio-device must be available.

#### MOTIF-RACK ES:

The Mixing-settings for the songs are available as SysEx-data in the frist bars of the song. Starting the song they will be sent automatically to the MOTIF-RACK ES.

Please don't forget to select the suitable MIDI-outputs in the Logic-tracks.

For playing the audio-tracks (drumloops) an audio-device must be available.

You don't have to do any setting at the MOTIF-RACK ES, because all settings are included in the sent SysEx-data, even selecting the Multi Mode and the tempo information.

The Multi number 128 will be selected, because it is normally not used.

If it is not set to ...Init Multi" you have to use the UTILITY JOB ...Initialize".

#### S90 ES:

Select SEQ PLAY Mode and adjust the tempo, which is very important because of using the tempo-delay effects. The Logic project and the S90 ES must use the same tempo. If not the result will be terrible! "Hypno Trance" is using 130 BPM, Hypno Chill is using 90 BPM. Please don't forget to select the suitable MIDI-outputs in the Logic-tracks.

For playing the audio-tracks (drumloops) an audio-device must be available.

The first track of the demosongs are including setup data using control events.

But you have to select suitable REVERB and CHORUS types manually if you want to make the sound perfect.

## **Cubase AI 4 / Cubase 4: Step-Sequencer Emulation**

One of the most important features of this product is the *Step-Sequencer Emulation* in Cubase using the Key-Editor combined with the MOTIF Synth-sounds. In a limited key range you will find muted notes for each 1/16-segment. You can de-mute the notes intuitive and quickly with simple mouse-clicks. That will give you the feeling of using an analogue step-sequencer.

For using the *Step-Sequencer Emulation* you first have to load the User voice bank shipped with this product (see above "Loading Voices....").

Of course a MIDI- or USB-connection from the computer to the synth is needed.

Then load the projekt "Sequence Check ...cpr" (Cubase AI 4 / Cubase 4), which is available in the folder "Cubase / Single Sequences".

There you will find the track "Init Mute", which only includes muted note events, shown in the Key editor in white color.

Please select the suitable MIDI-output in the tracks if needed.

Die Mute-Funktion  $($ "X") in the Tool-bar is activated.

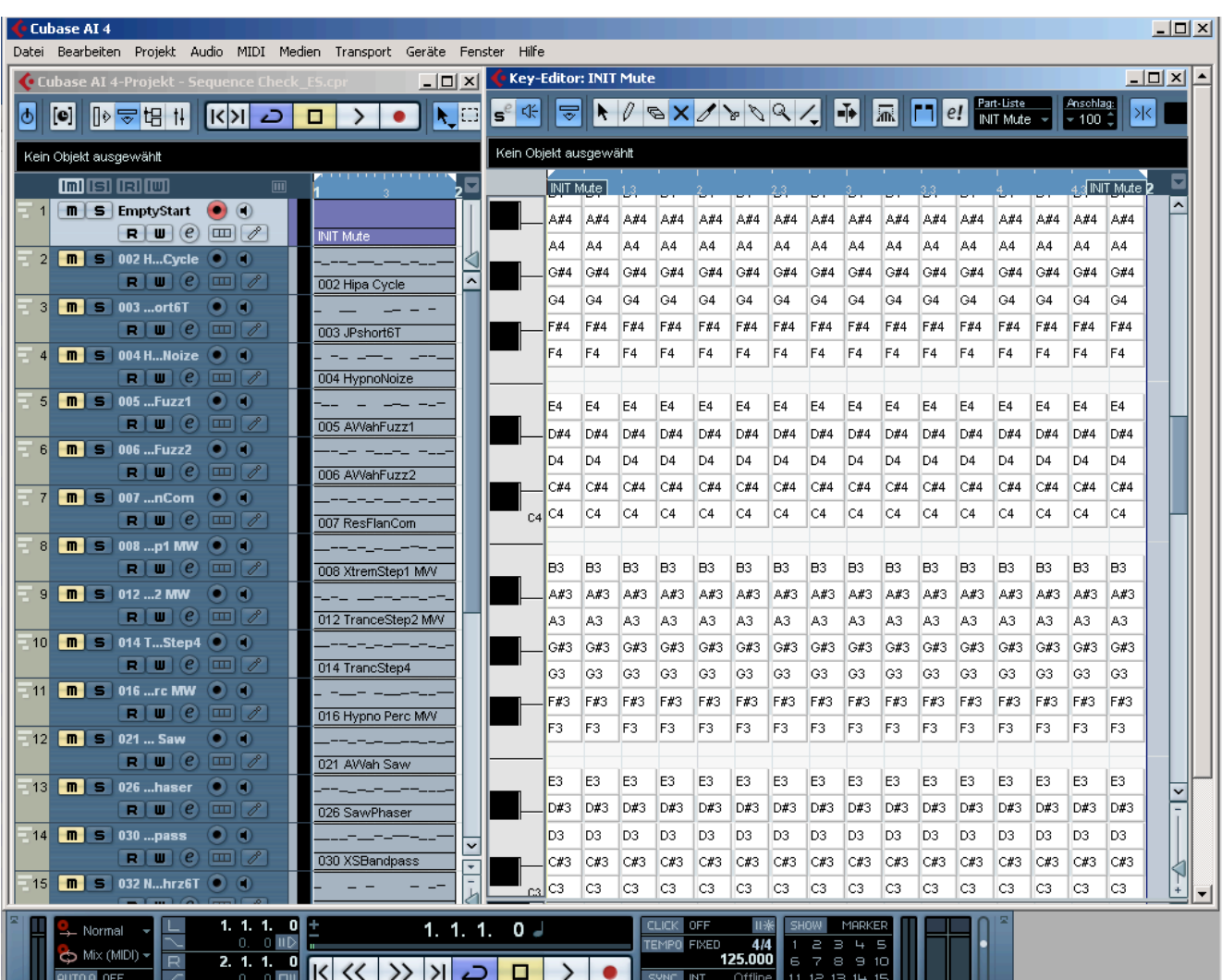

Now you will need only some mouse-clicks on white blocks for producing a new sequence. Each possible note in the covered key range is already available "stand by". The de-muted notes appear in red color.

After producing a new sequence with only some mouse-clicks the Key-editor will show the sequence similar like this picture:

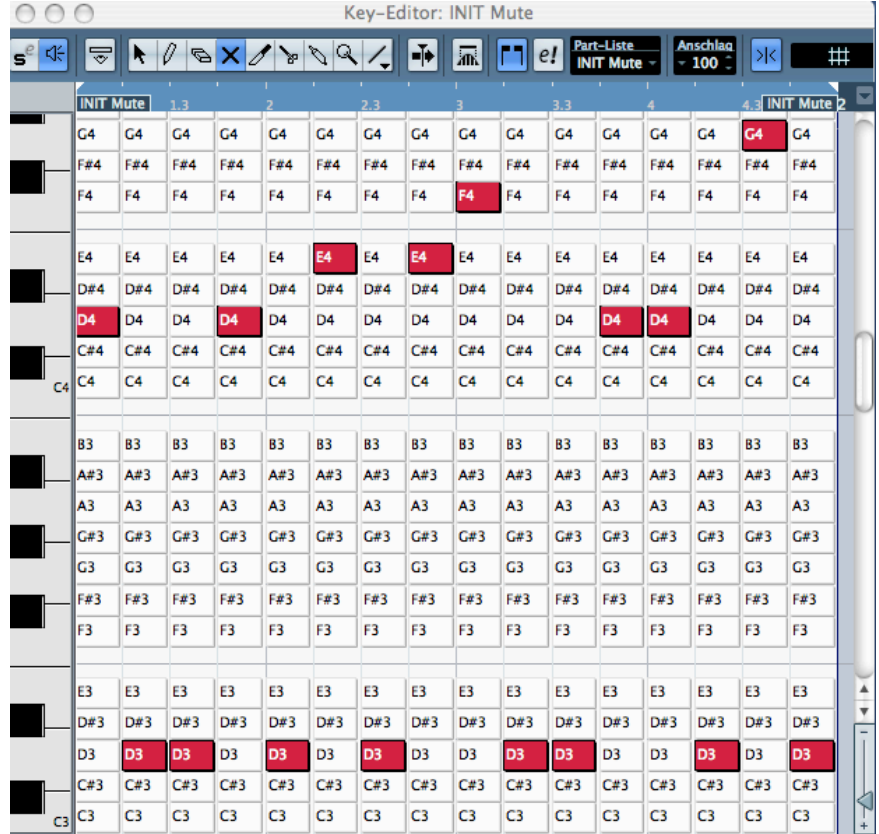

Please mute the track 1 now and de-mute the track 2.

Open the Key-Editor of track 2 with a double-click on the Part "002 Hypa Cycle" of track 2.

Here you find a pre-programmed sequence as well as in the following tracks. The sequences are related to specific voices of the User voice bank, shown in the name of the part. Of course you can select also other voices.

Starting the session you don't have to care about the song tempo. The synth voices of this product are always using the arpeggio tempo 125 BPM, which is also used in the song. The actual project and the Motif arepggiator must always use the same tempo, which is very important because of using the tempo-delay effects. If not the result will be terrible!

If you change the tempo of the Cubase project you will have to change also the tempo of the Motif arpeggiator.

Alternately you can set synchronizing with MIDI clock.

One more information for Cubase 4 user:

Alternately to the *Step-Sequencer Emulation* you can use the MIDI-Insert-Effekt "Step-Designer". But the window shows only one octave at time and the note events are not stoired in the song tracks automatically.

#### **Logic Pro / Logic Express: Step-Sequencer Emulation**

One of the most important features of this product is the *Step-Sequencer Emulation* in Logic using the Matrix-editor combined with the MOTIF Synth-sounds. In a limited key range you will find muted notes for each 1/16-segment. You can de-mute the notes intuitive and quickly with simple mouse-clicks. That will give you the feeling of using an analogue step-sequencer.

For using the *Step-Sequencer Emulation* you first have to load the User voice bank shipped with this product (see above "Loading Voices....").

Of course a MIDI- or USB-connection from the computer to the synth is needed.

Then load the Logic projekt "Sequence Check ....lso", which is available in the folder "Apple Logic / Single Sequences".

There you will find the track "Init Mute", which only includes muted note events. Please select the suitable MIDI-output in the tracks if needed.

The Matrix-editor features a Mute tool that allows the muting of specific notes in a MIDI Region. To mute a note, click on it with the Mute tool. This will mute/un-mute it. Muted notes are grayed out (shown without color).

*Please note: If you use Logic Pro 8 / Express 8 there might be a bug with de-muting events, which will be effective only after de-muting the next note or clicking outside the blocks.*

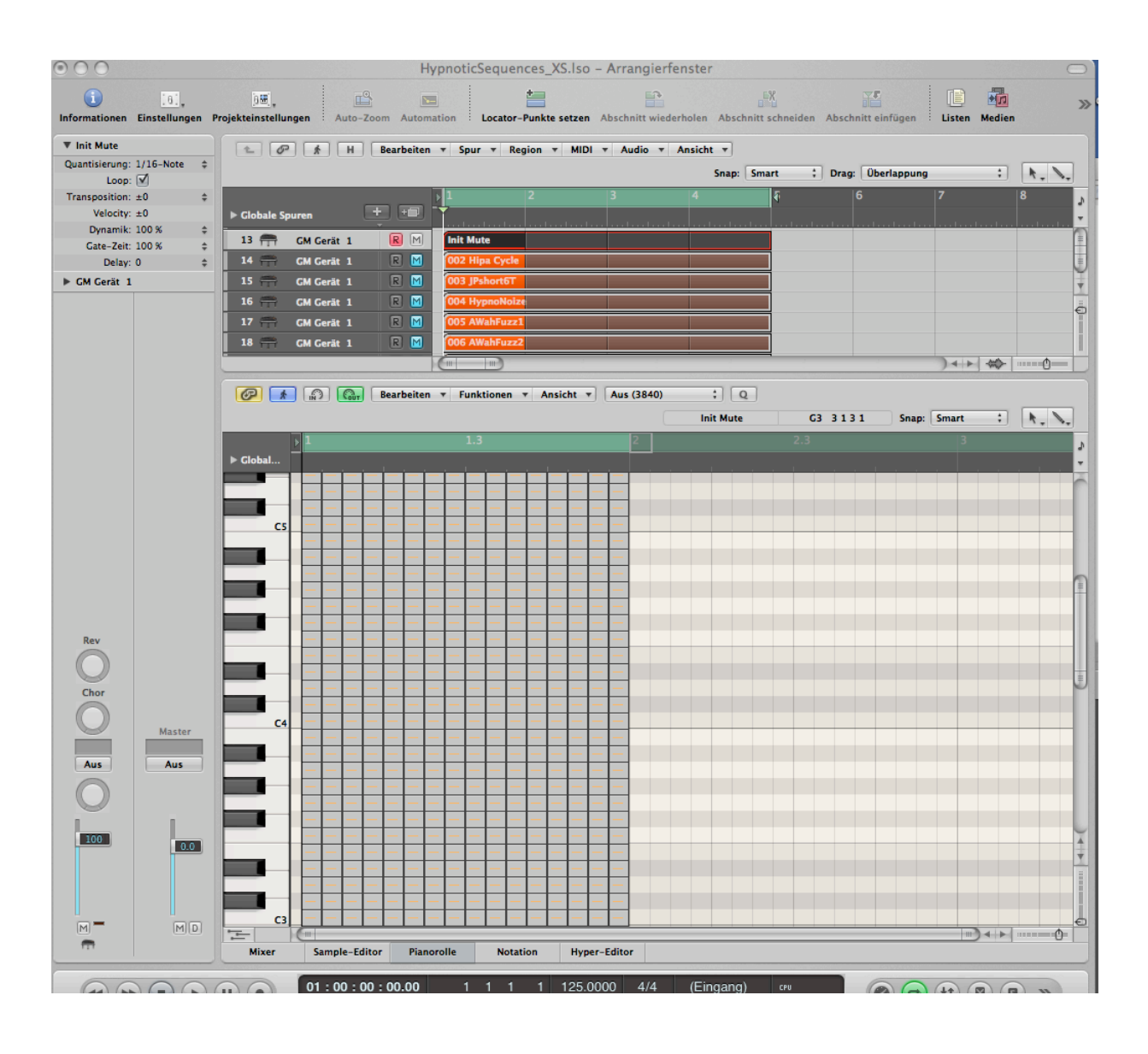

You will need only some mouse-clicks on the grayed out blocks for producing a new sequence. The de-muted notes are orange-colored.

Each possible note in the covered key range is already available "stand by". Here you see a step-sequence in the Matrix-Editor after de-muting some notes:

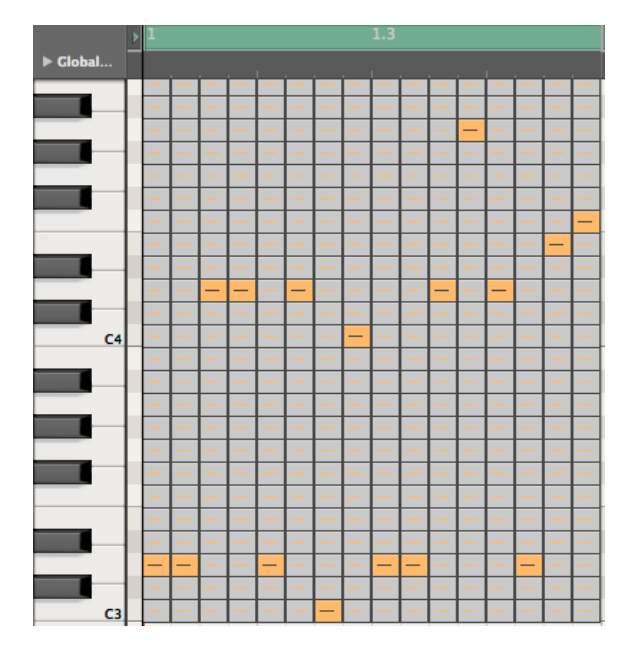

Please mute the track 1 now and de-mute the track 2, which includes the part "002 Hypa Cycle". Here you find a pre-programmed sequence as well as in the following tracks. The sequences are related to specific voices of the User voice bank, shown in the name of the part. Of course you can select also other voices.

Starting the session you don't have to care about the song tempo. The synth voices of this product are always using the arpeggio tempo 125 BPM, which is also used in the song. The actual project and the Motif arepggiator must always use the same tempo, which is very importing because of using the tempo-delay effects. If not the result will be terrible!

If you change the tempo of the Logic project you will have to change also the tempo of the Motif arpeggiator.

Alternately you can set synchronizing with MIDI clock.

The Logic project "SequenceCheck ..." additioanl includes a small realtime editor, which controls the most important MOTIF voice parameter using MIDI-controller:

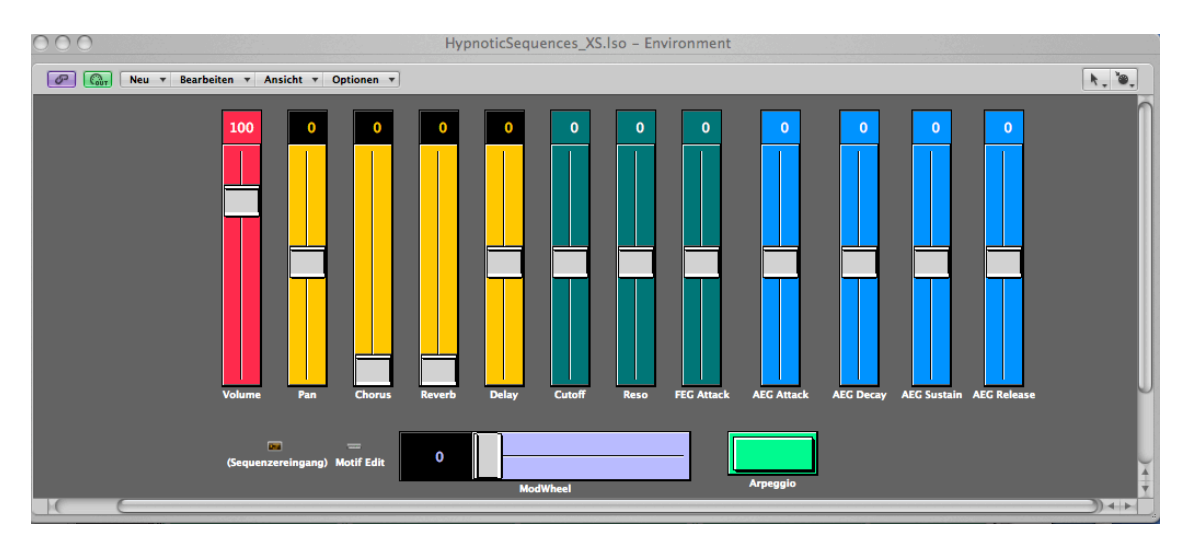

## **Sliced Drum Kits (MOTIF ES / MOTIF XS)**

The folder User Voice bank 2 of the MOTIF ES / XS versions are including totally 96 . Sliced Drum Kits", which are drumloops divided into 16 slices. You can use the slices similar like drumkits for building new arranged drumgrooves.

Although you find a tempo information in the voice names showing the original tempo you can use this drumgrooves in any tempo.

The delivered WAV/AIFF-drumloops of this product are based on the Slice Drum Kits.

You can select between using the AIFF-drumloops or the Slice Drum Kits-

Of course the Sliced Kits are much more flexible.

The Sliced Kits are controlled with user arepggios including each 16 notes (C3 to D#4) for one bar.

If you use the Cubase or Logic sequencer you can use the Cubase or Logic-Projects "SliceDrumCheck\_..." instead of the user-arpeggios. In this case you have to switch of the arpeggiator. This project includes 25 sequences in one bar length. Beside the basicsequence you will find many interesting variations.

Next pages you see some screenshots with examples of slice-sequences in the Cubase Key-editor:

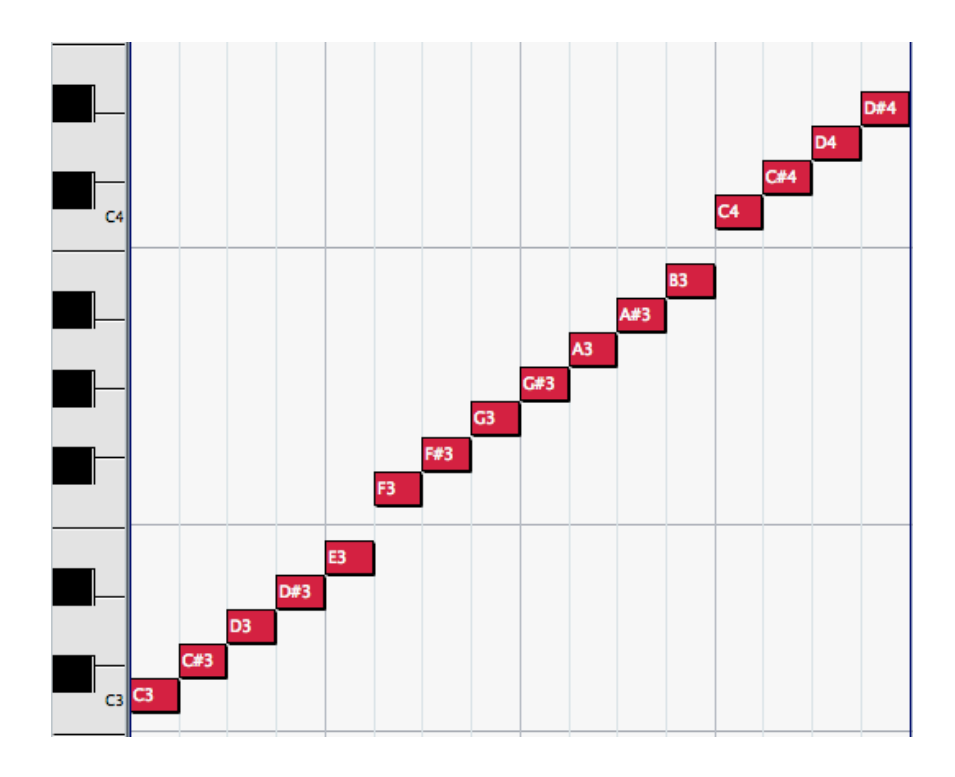

 *"Slice-init": The basic-sequence "Slice Init" reproduces the original-drumloop.*

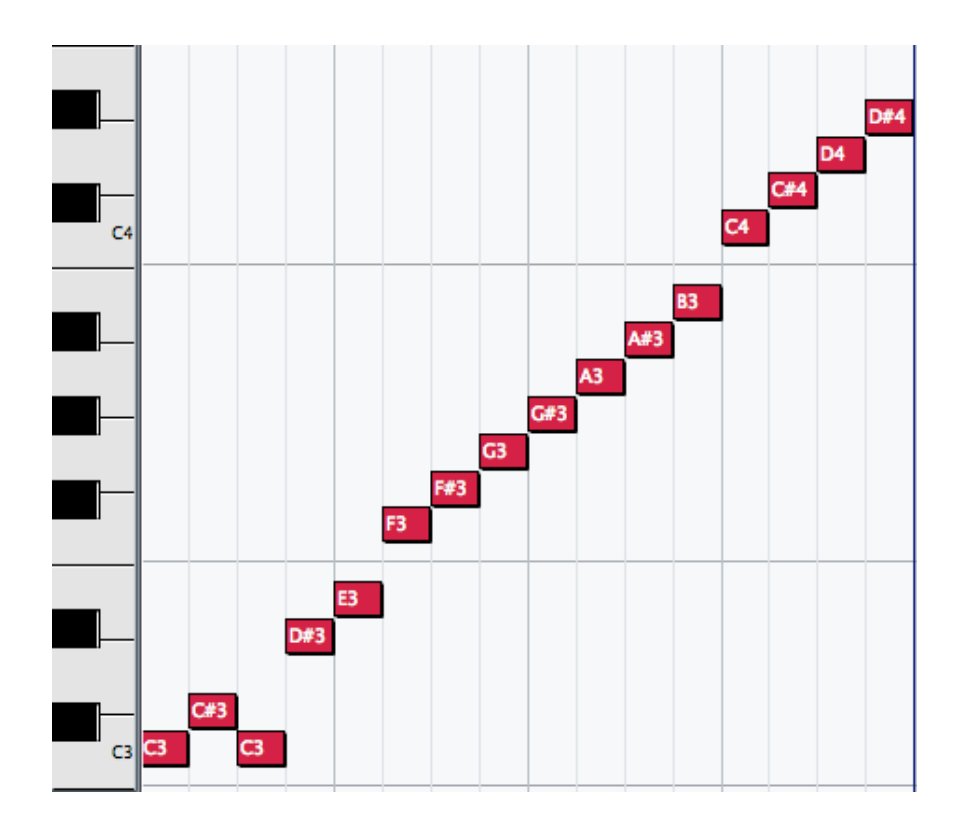

*SliceLite": Only one note is shifted*

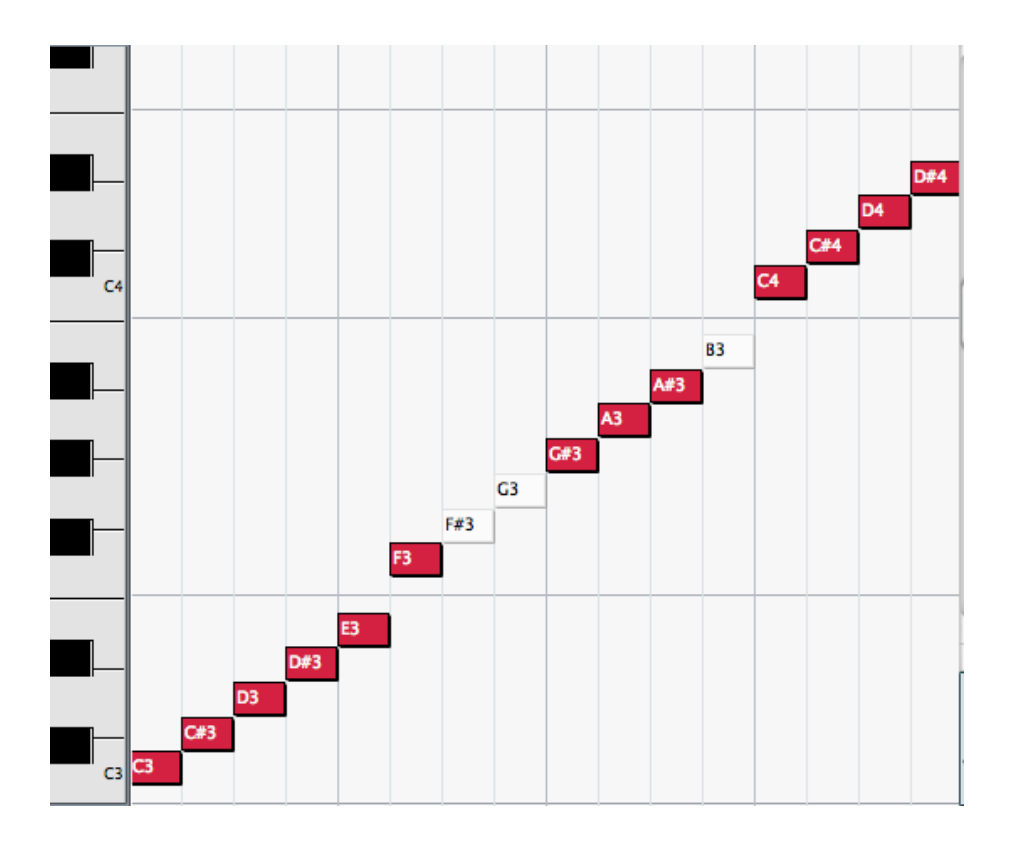

*"SliceMute": Two notes (white) are muted*

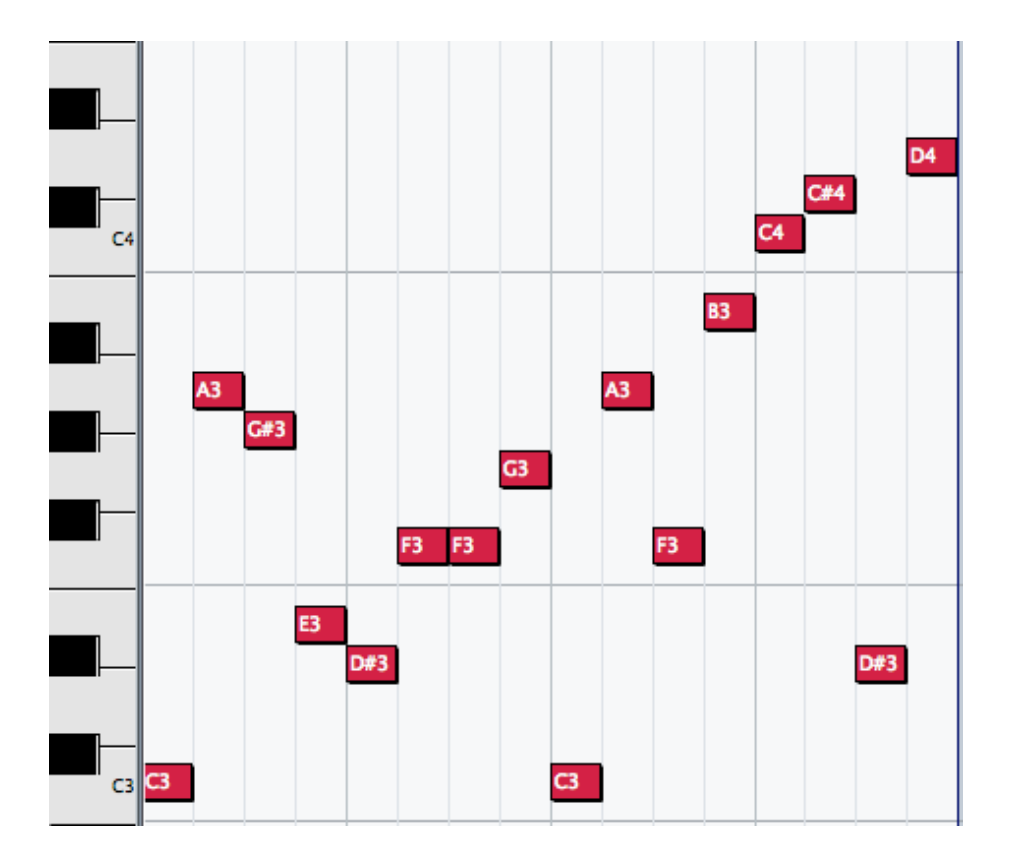

*This "Slice Variation" includes strong loop-remixes.*

## **Hypnotic Drumloops (WAV- and AIFF-Format)**

While the Slice Drum Kits are only available for MOTIF ES / MOTIF XS, the WAV/AIFFdrumloops can be used for all customers using an external audio-sequencer.

The the WAV/AIFF-drumloops are including the same drumgrooves, but of course the Slice Drum Kits are much more flexible.

Here you find a decription for importing the WAV/AIFF-drumloops Cubase or Logic.

#### *Importing WAV-Loops to Cubase*

- 1. Start Cubase.
- *2.* Drag files of folder "HypnoticDrums\_WAV" to the Pool (Audio) or directly to Audiotracks of your actual project. If you use Cubase 4, files can be selected and prelistened also directly from the Media Bay.

#### *Importing Apple loops (AIFF) to Logic*

- Start Logic Pro 7 / Logic Express 7.
- Drag folder "HypnoticDrums AIFF" completely to the Logic Loop-Browser.
- After re-starting Logic you can select imported loops in the Loop-Browser. You can select the imported folder "HypnoticDrums AIFF" in Jam Pack Management for separating the new files.
- Reduce the volume of the last audio-track for avoiding distortions and don't forget to set this track to STEREO.

#### **Overview Voices MOTIF ES / MOTIF XS: User Voice Bank 1**

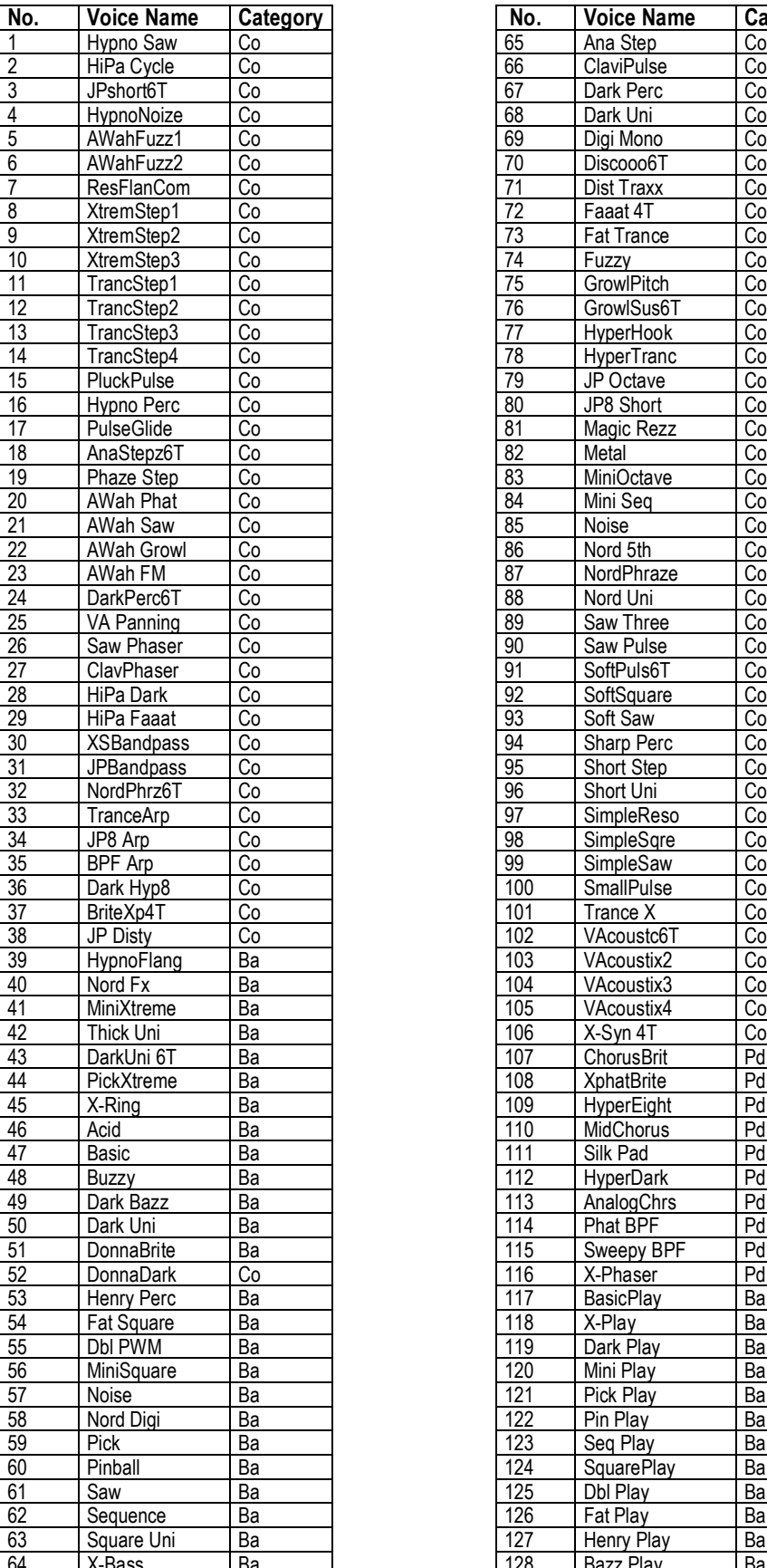

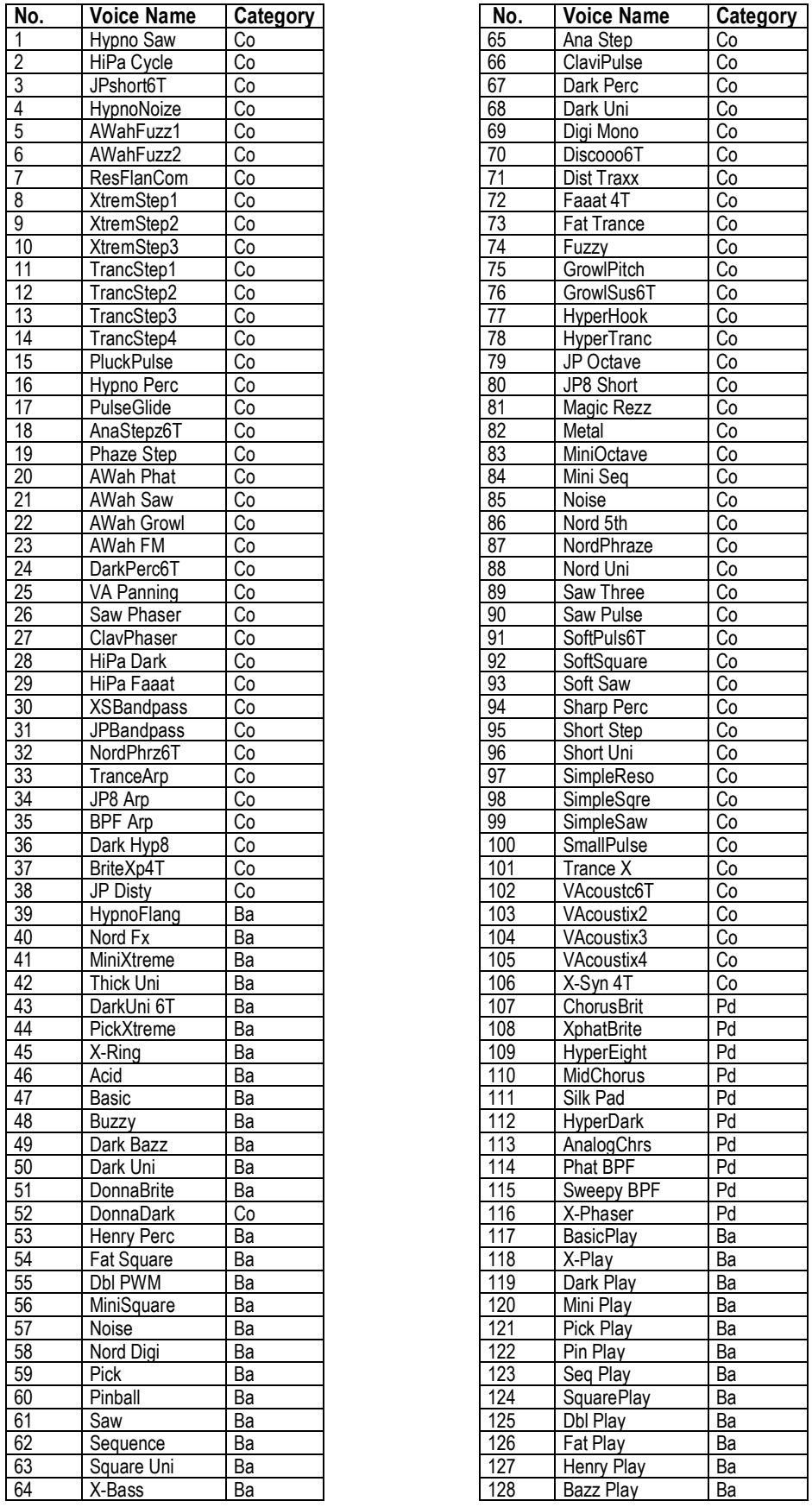

#### **Overview Voices MOTIF ES / MOTIF XS: User Voice Bank 2**

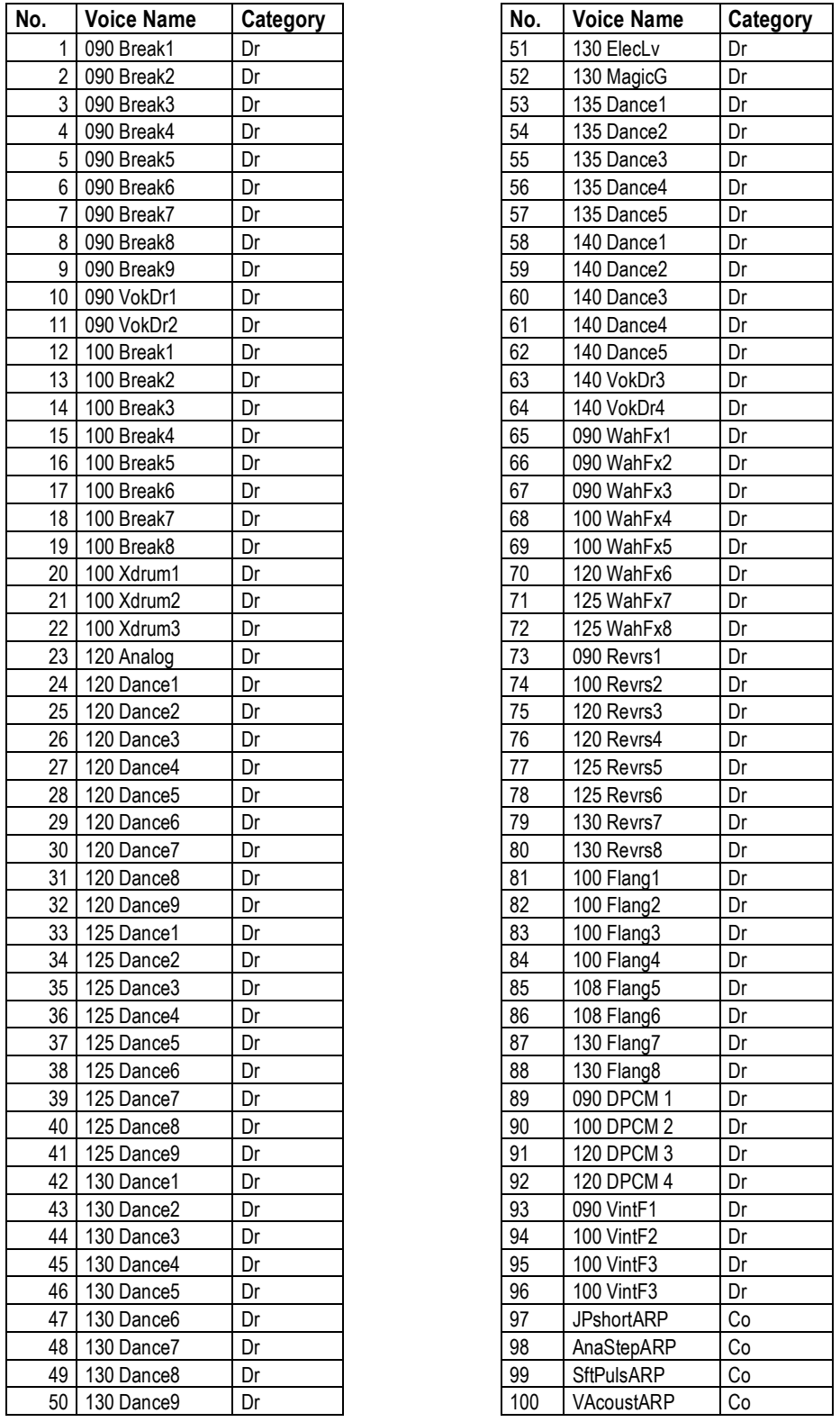

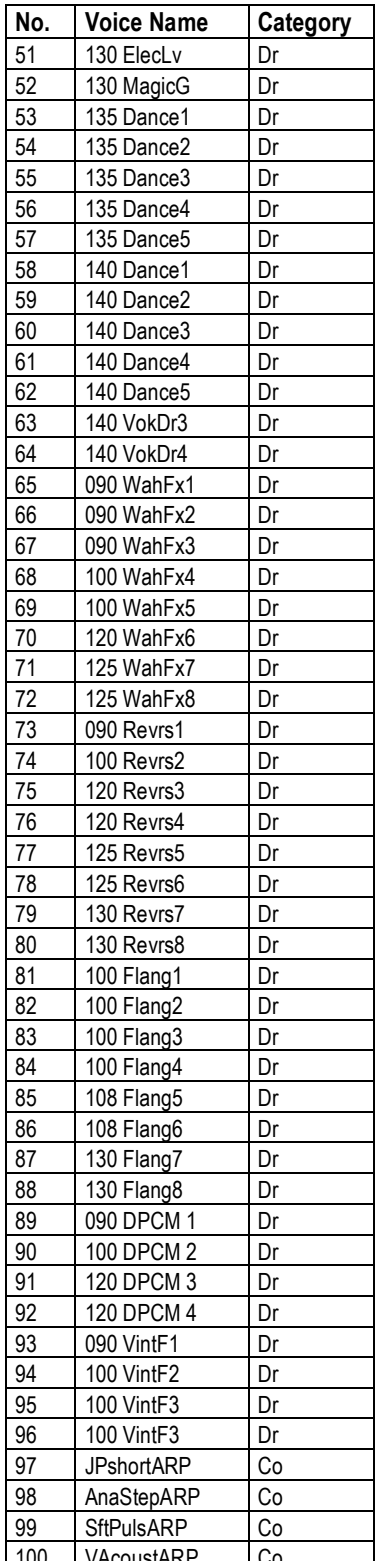

#### **Overview Voices MOTIF XS: User Voice Bank 3**

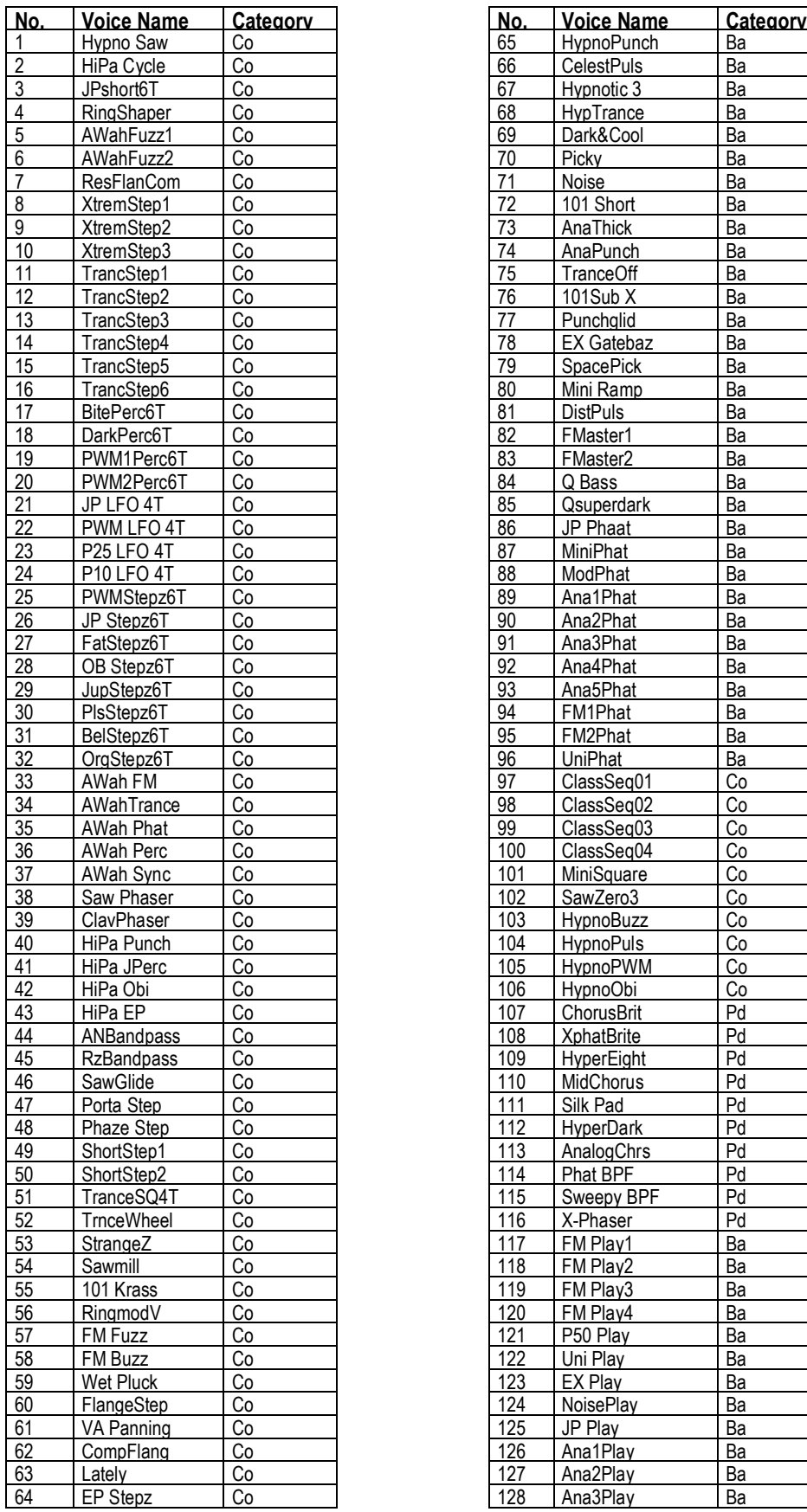

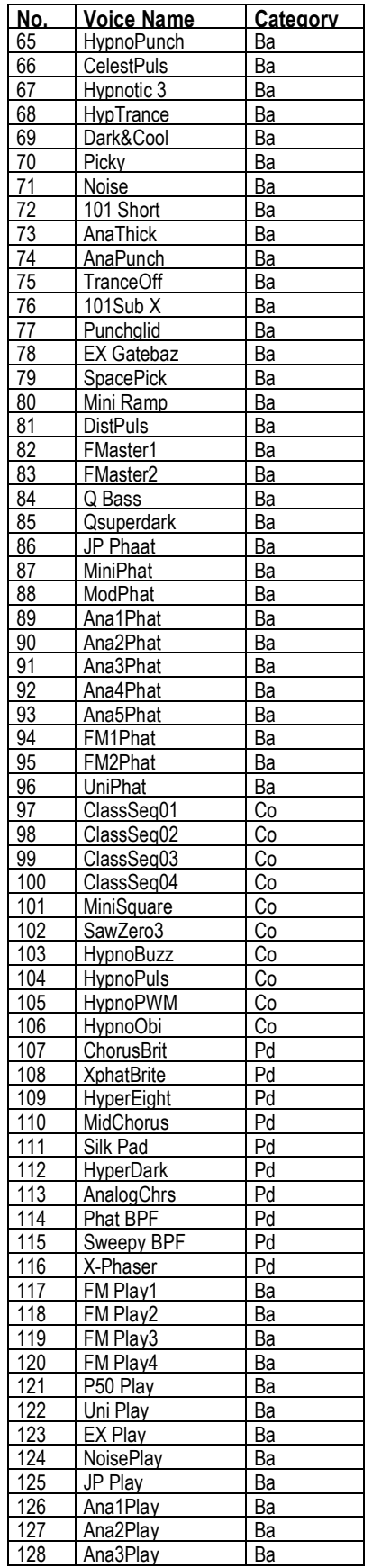

#### **Overview User Voices MOTIF-RACK ES, MO6 / MO8 / S90 ES**

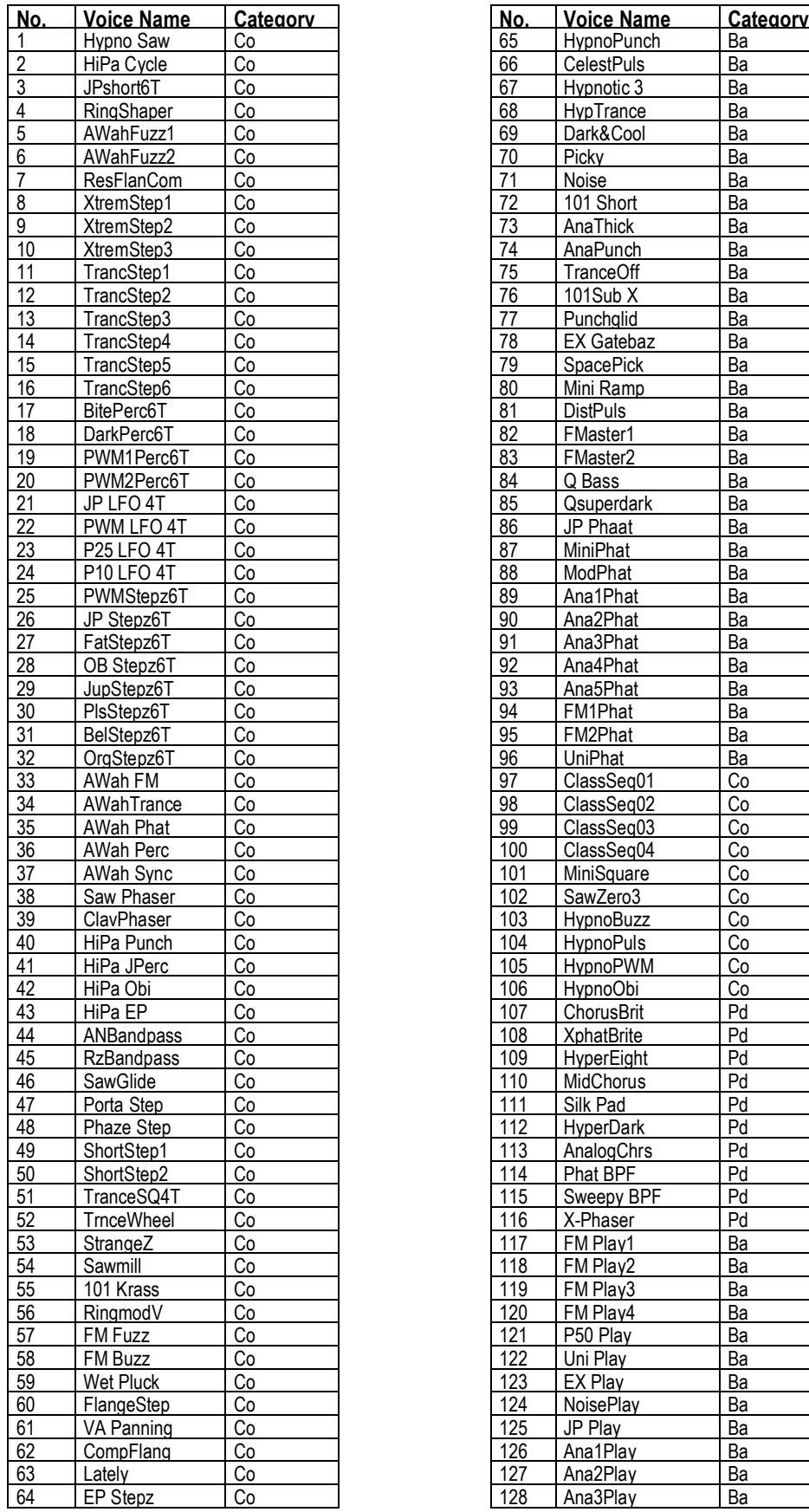

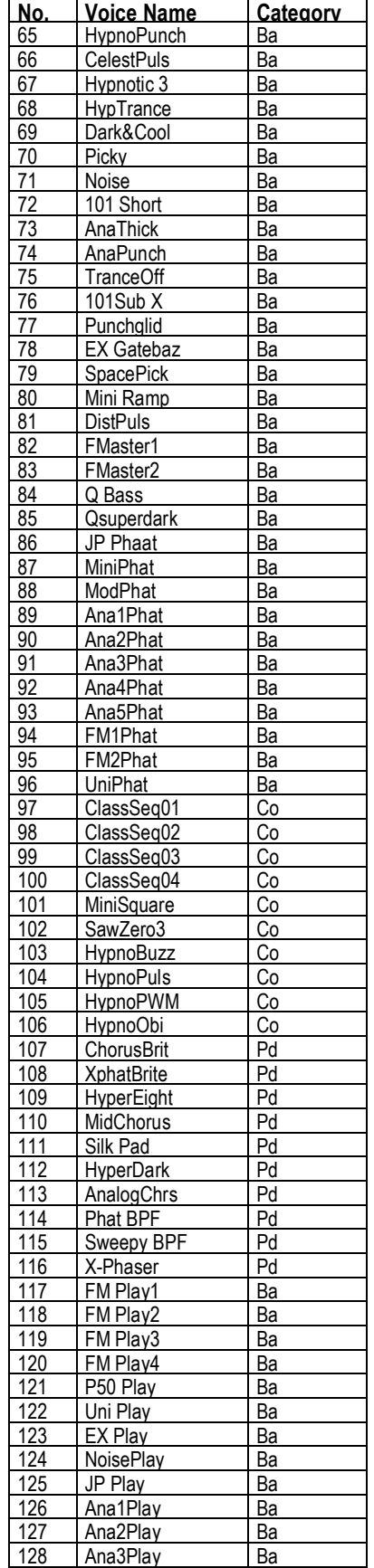

#### **Overview User Arpeggios (MOTIF XS / MOTIF ES)**

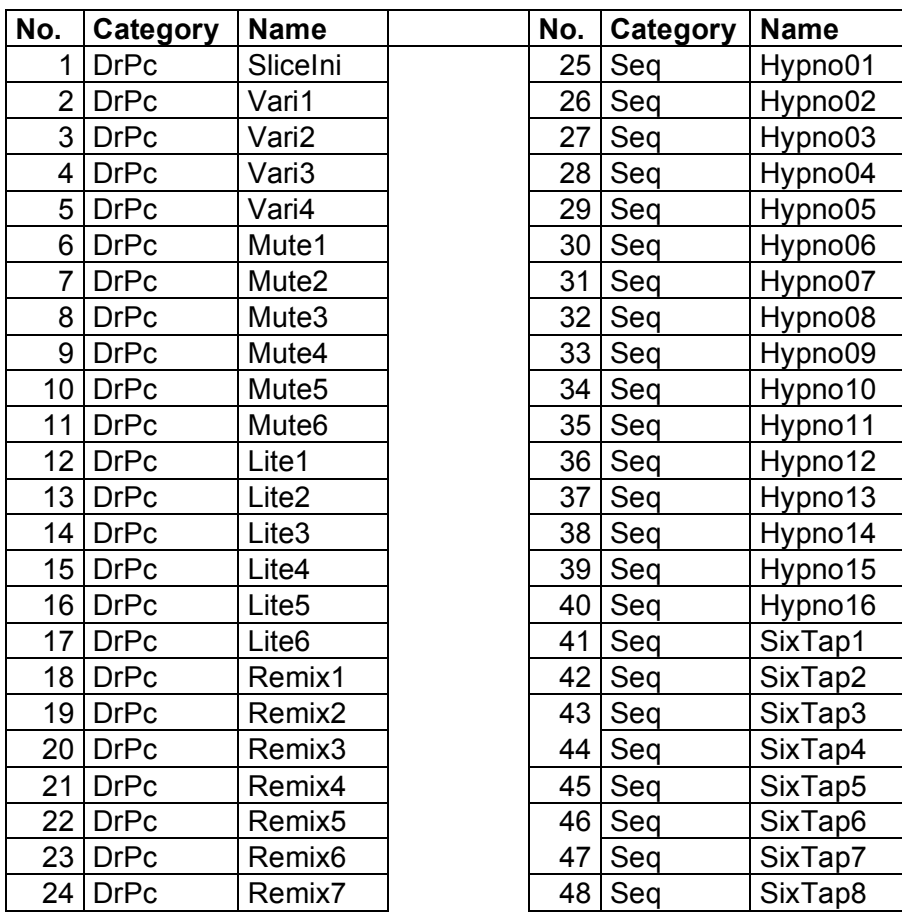

The User Arpeggios 1 – 25 (Category DrPc) are including sequences for controlling the Sliced Drum Kits (USER 2).

The User Arpeggios 25 – 48 (Category Seq) are including synth-arpeggios.

## **Overview User Waveforms (MOTIF XS / MOTIF ES)**

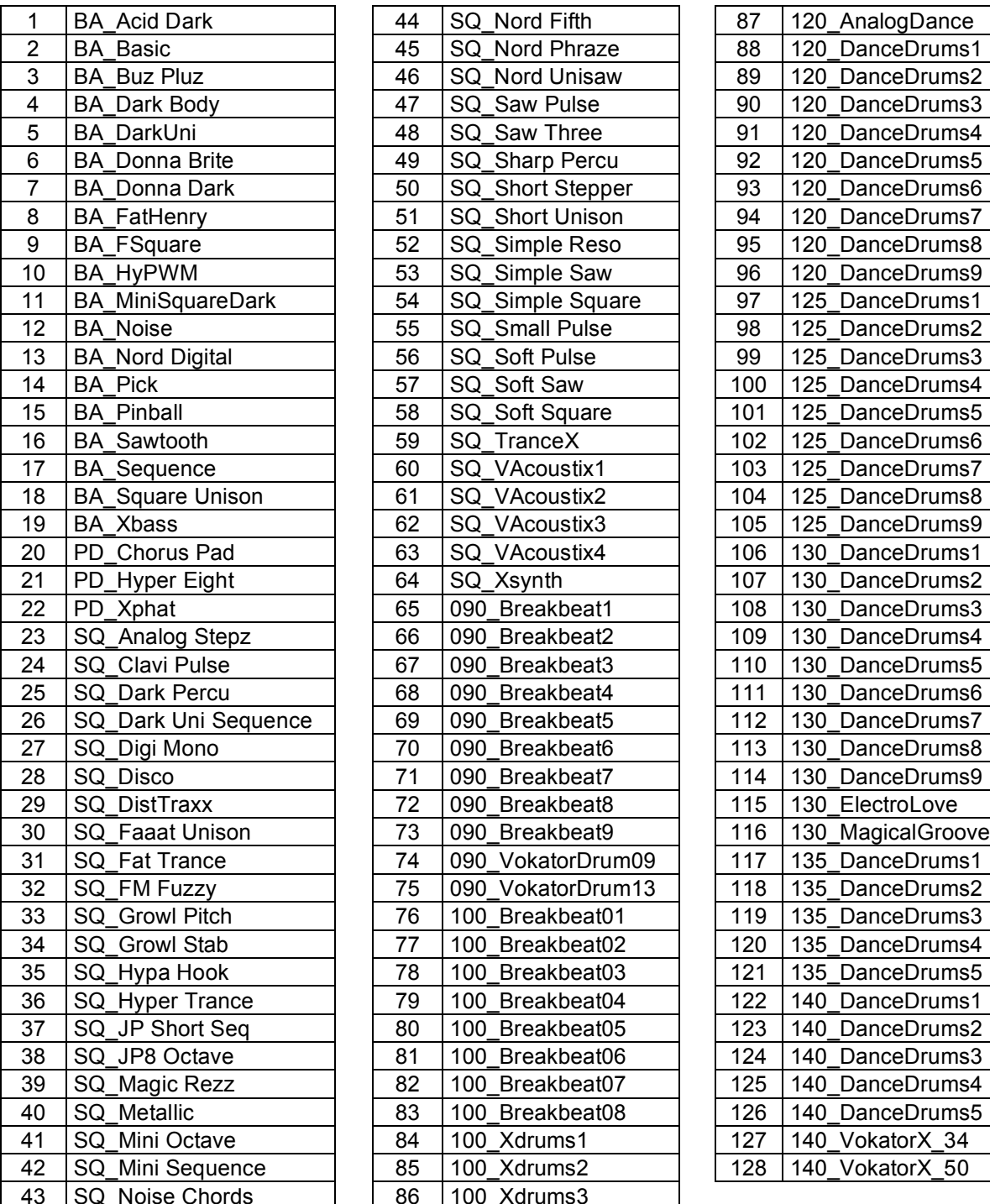

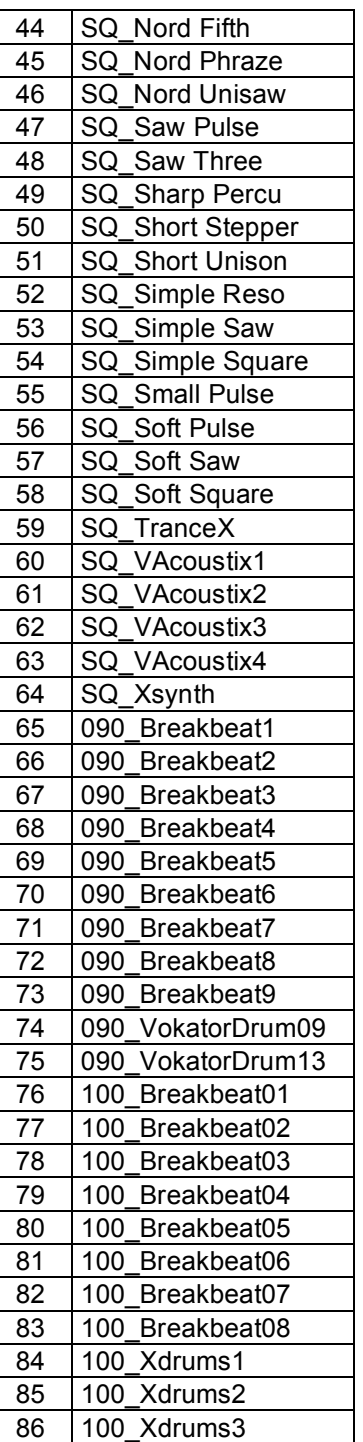

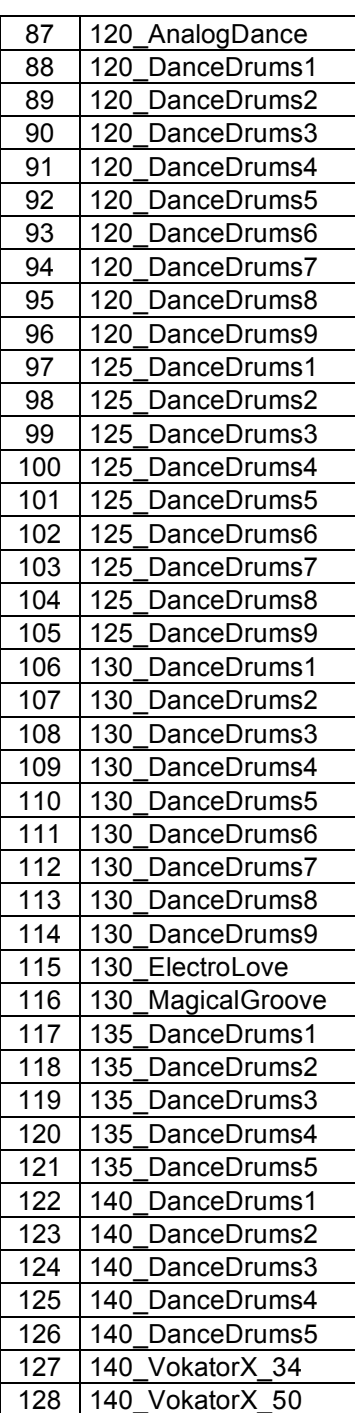

This table is showing the original-namen of the waveforms. They are appearing with shortcuts in MOTIF ES or MOTIF XS sometimes.

## **Overview Drumloops (WAV / AIFF)**

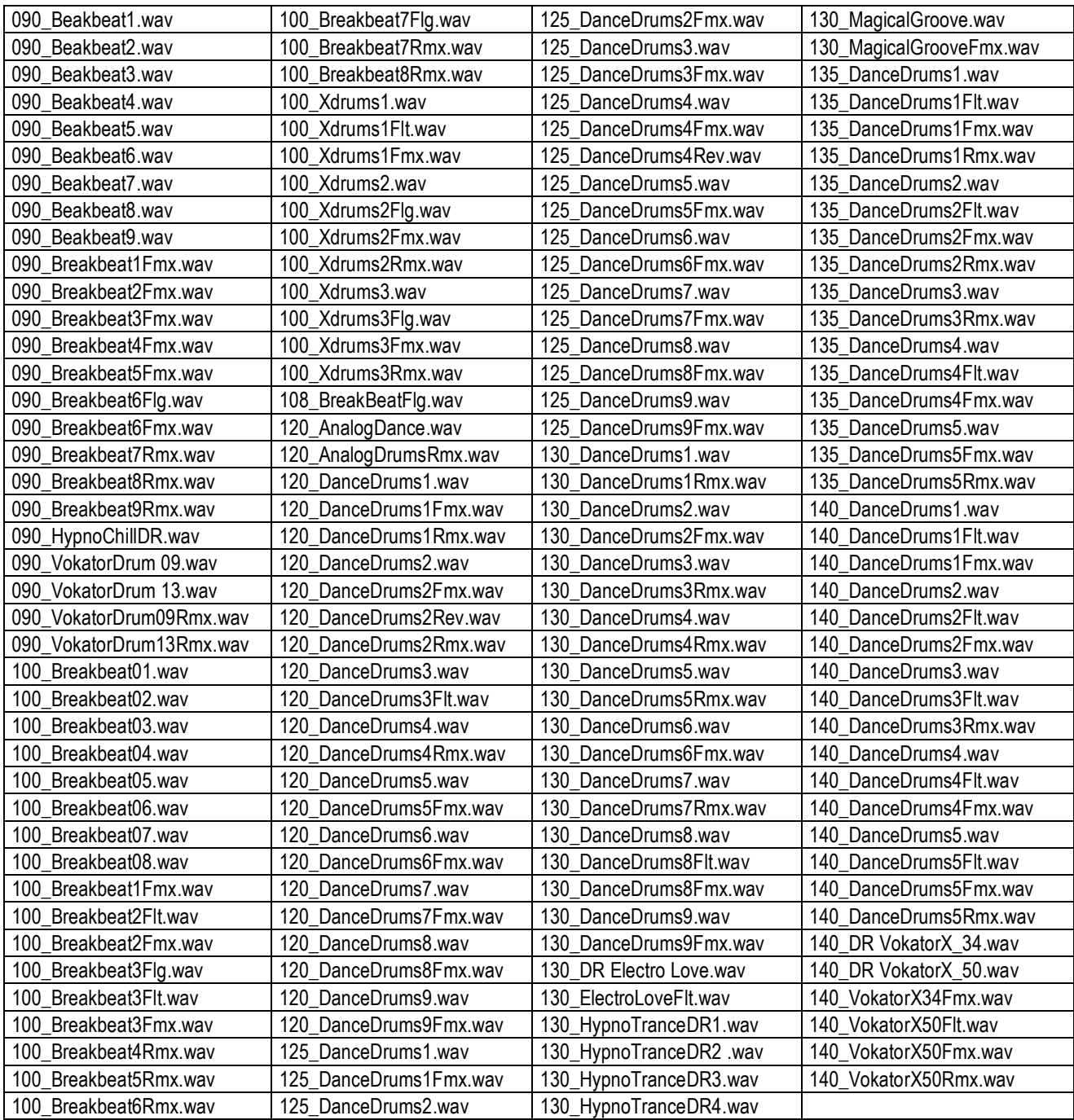

## Enjoy with "Hypnotic Stepz"!

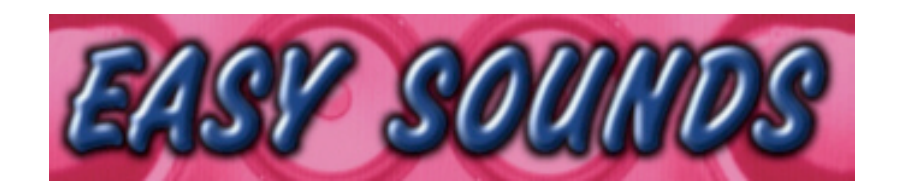

### **Sounds and Samples for Synthesizer and Sampler**

#### **Peter Krischker**

**Am Langberg 97a D-21033 Hamburg Germany Telefon +49 (0) 40 738 62 23**

**vertrieb@easysounds.de http://www.easysounds.de/**

 $\sim$